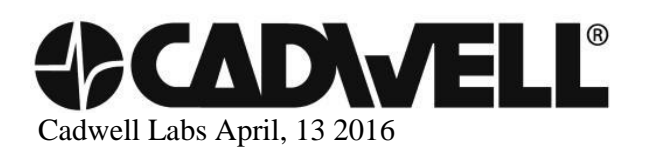

## Antivirus Software and Disk Encryption Software Applications

Cadwell encourages all customers to take necessary precautions to protect computer systems from malicious programs. We also want you to protect the privacy of your patient data. Though Cadwell has configured Cascade with some AV and disk encryption applications, we cannot verify compatibility with all applications available in the marketplace.

If necessary, Cadwell will provide a temporary software license allowing you to setup a test system in order to test compatibility with your specific AV or disk encryption applications. General recommendations:

- 1. Scheduled antivirus scans should not occur during periods of data collection.
- 2. Exclude the following Cascade files from scans:
  - a. .smd (Cascade data file)
  - b. .IOMData (Cascade v2.6 & v2.7 data file)
  - c. .smp (Cascade Settings File)
  - d. .RPT (Cascade Report Template)
  - e. .evt (Cascade Event List file)
  - f. .amp (Cascade amplifier input file)
  - g. .csv (Cascade ASCII output file)
  - h. .csf (Cascade cursor file)
- 3. Exclude the following folders from scans, including their subfolders:
  - a. C:\Cadwell (Cascade & Report applications)
  - b. C:\ProgramData\Cadwell (DB for v2.6, 2.7 and Surgical Studio v3.0 and later)
  - c. C:\ProgramFiles\Cadwell (Application files for Surgical Studio v3.0 and later)
- 4. After loading any AV application or disk encryption, do the following:
  - a. Attempt to open a patient file, verify the file opens correctly.
  - b. Start a new patient recording; verify that data can be collected without any delays.
  - d. Generate a report.

5. Verify that encryption software does not adversely delay file access and overall performance.

6. Microsoft Word is utilized during report generation in Surgical Studio, Word creates a .tmp file while generating the reports, if this file is scanned during report generation, that can increase report generation times.